**Wikiprint Book**

**Title: Menu raportów**

**Subject: eDokumenty - elektroniczny system obiegu dokumentów, workflow i CRM - UserGuideV5/Settings/ControlPanel/Other/ReportsMenu**

**Version: 2**

**Date: 07/22/24 13:28:39**

## **Table of Contents**

*Menu raportów 3*

[Podręcznik użytkownika](http://support.edokumenty.eu/trac/wiki/UserGuideV5) > [Ustawienia](http://support.edokumenty.eu/trac/wiki/UserGuideV5/Settings) > [Panel sterowania](http://support.edokumenty.eu/trac/wiki/UserGuideV5/Settings/ControlPanel) > [Inne](http://support.edokumenty.eu/trac/wiki/UserGuideV5/Settings/ControlPanel/Other) > Menu raportów

## **Menu raportów**

W panelu **Menu raportów** możemy tworzyć [listy raportów](http://support.edokumenty.eu/trac/wiki/UserGuideV5/Reports/Portlets) wyświetlane w menu **Raporty** w różnych modułach i kartotekach.

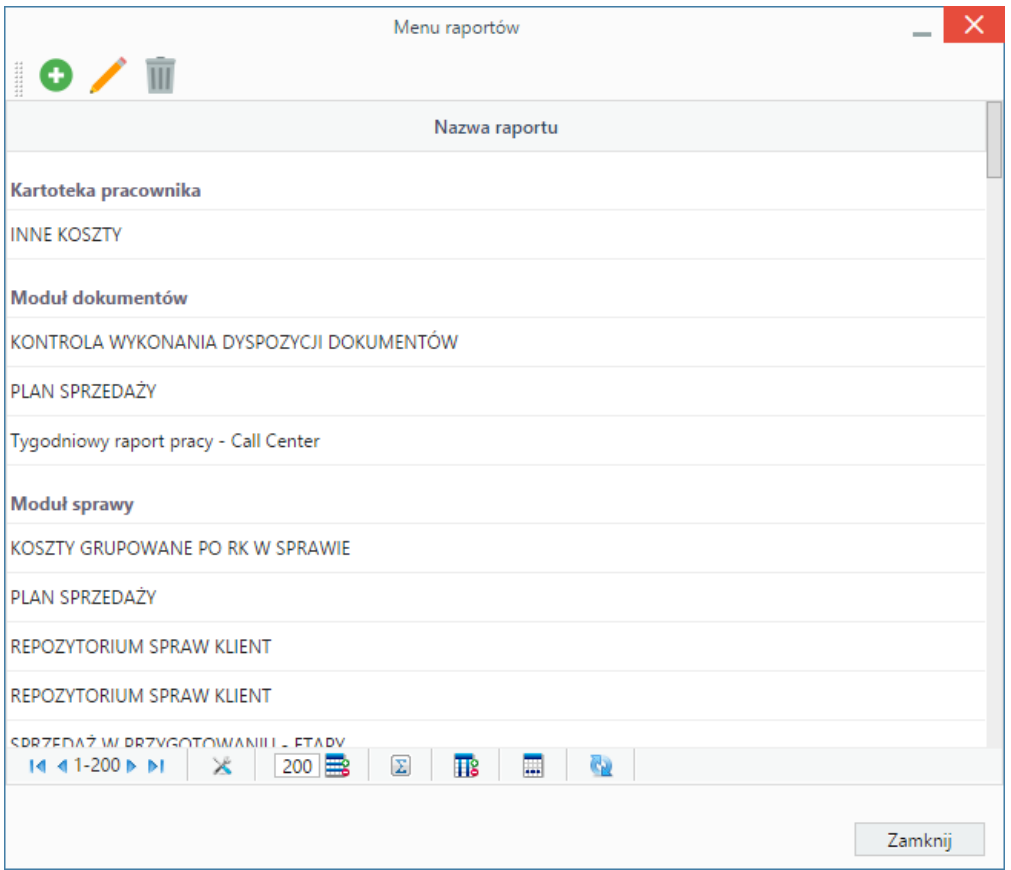

Słownik ten jest typu podstawowego. Zarządzamy nim według [ogólnej instrukcji.](http://support.edokumenty.eu/trac/wiki/UserGuideV5/Settings/ControlPanel/SimpleDictionary) W oknie **Menu raportu** (wyświetlonym po kliknięciu **Nowy** w **Pasku narzędzi**):

- z listy **Miejsce** wybieramy moduł lub kartotekę, w których menu ma być wyświetlone
- z listy **Raport** wybieramy typ raportu, który ma być generowany.

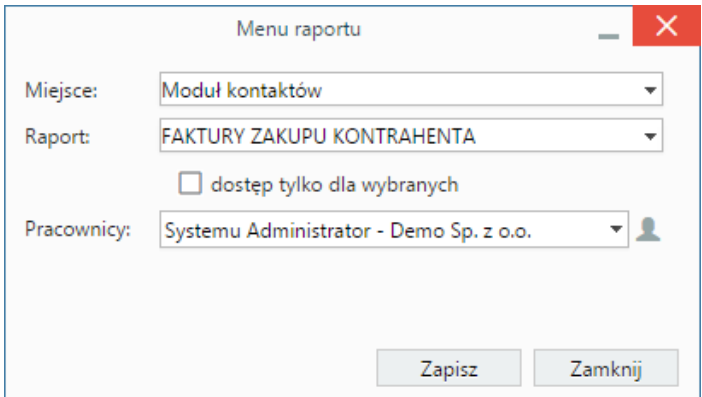

*Okno dodawania/edycji pozycji menu raportów*

• Jeśli raport ma być widoczny dla wybranych użytkowników, zaznaczamy checkbox **dostęp tylko dla wybranych** i z listy poniżej wybieramy pojedynczego pracownika lub więcej osób, po kliknięciu ikony i przeniesieniu elementów z listy **Pracownicy** na listę **Wybrani**.